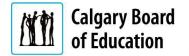

## Troubleshooting Job Account Sign In | External Applicants

Quick Reference Guide

## Introduction

This document provides instructions on troubleshooting your CBE Job Account login. Click the links to jump to a topic.

- Clear browsing data in Google Chrome
- Delete browsing history in Internet Explorer

## **Rebooting Your Device**

If you are having issues logging into CBE Job Account, the first step is to reboot your device, and attempt logging in again. Failing this, proceed to the steps below.

The **Instructions** column below lists the steps required to complete each task. The **Notes** column provides additional information and/or screenshots to help you locate the input field on the screen.

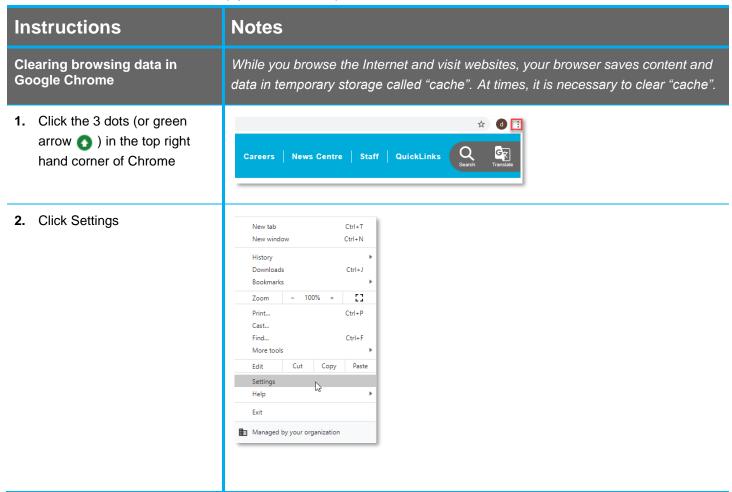

Revision date: 2019/02/22 Page 1 of 3

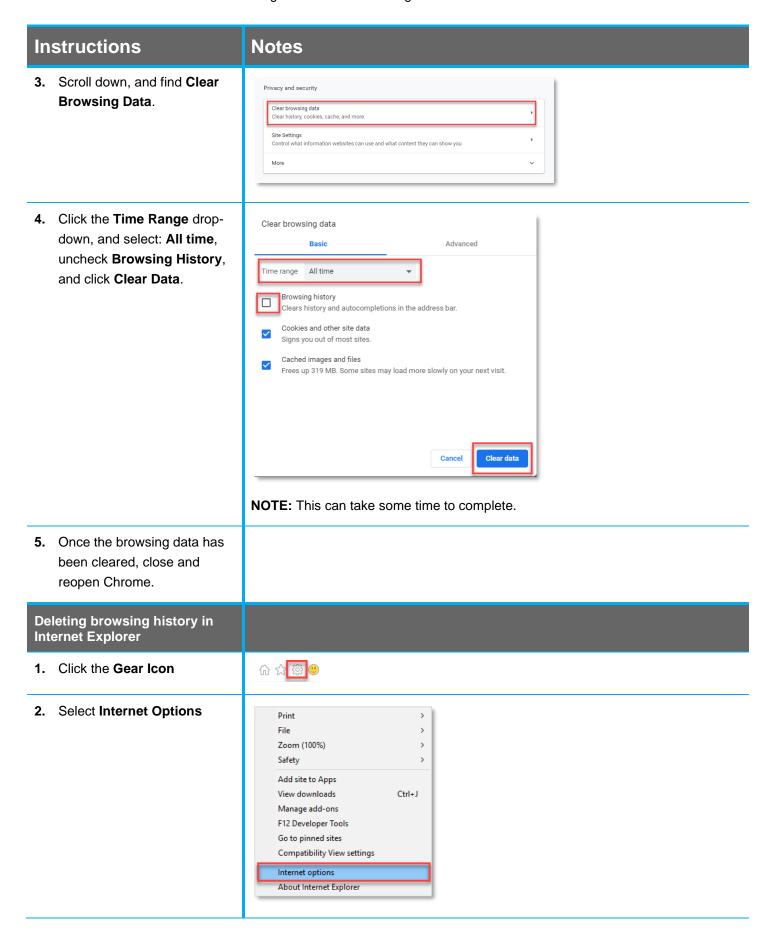

Revision date: 2020/04/14 Page 2 of 3

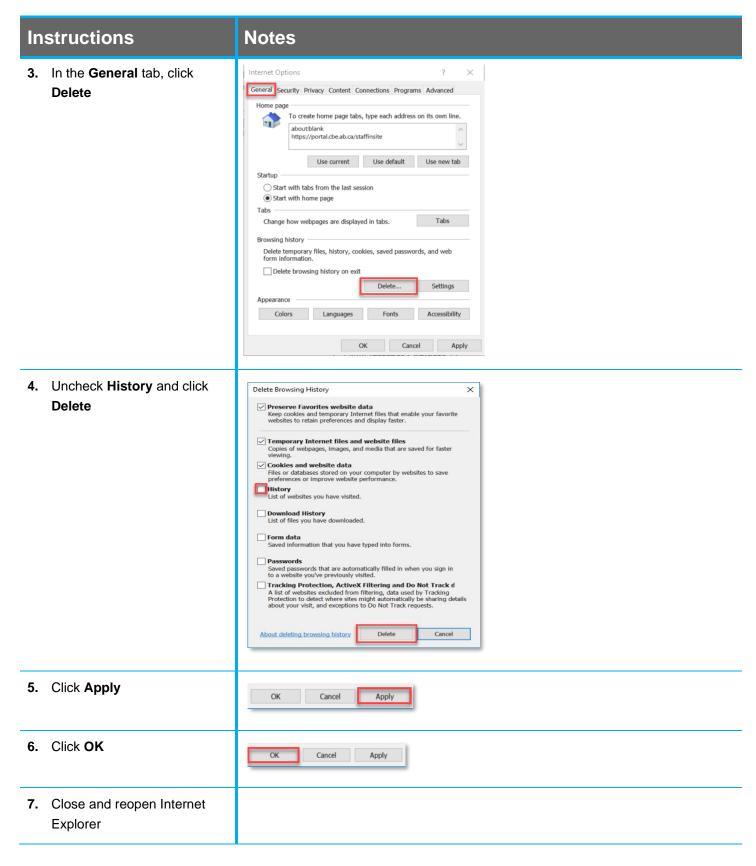

For answers to further questions regarding logging into your CBE Job Account call the **HR Employee Contact Centre (ECC)** at **(403)** 817 7333.

Revision date: 2020/04/14 Page 3 of 3